# **Instrucciones para padres para la actualización anual de datos de los estudiantes**

**Ingrese a cfisd.net. y verá las siguientes pestañas en la parte inferior de la pantalla:**

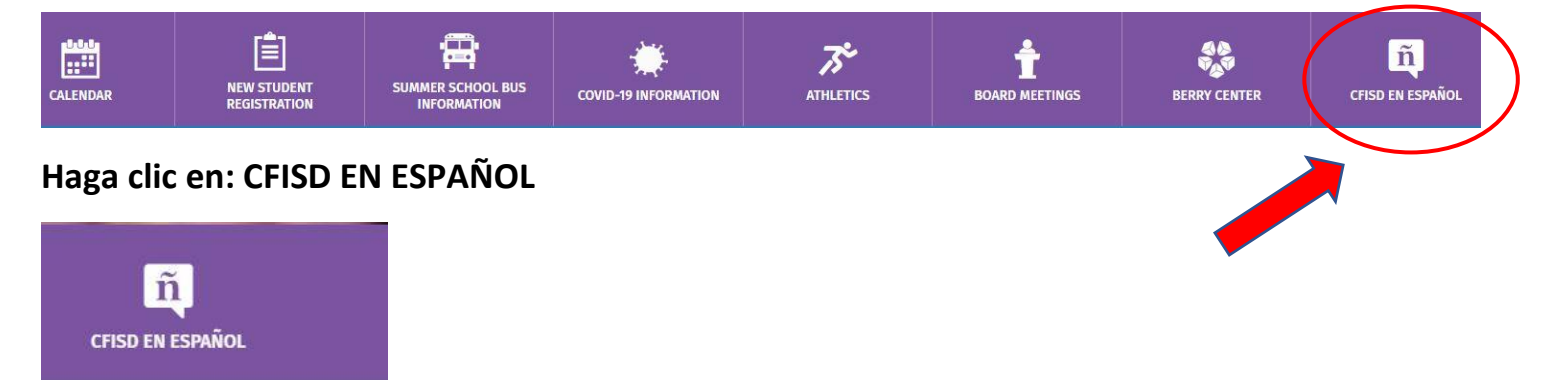

**Haga clic en: INFORMACIÓN ACADÉMICA**

**Haga clic en: Centro de Acceso en Casa y llegará a esta página:**

# **CENTRO DE ACCESO EN CASA (HAC) LOGINS:** Inicio de sesión para el Inicio de sesión para el Portal para Padres Portal para Estudiantes Instrucciones para el Centro de Acceso en la Casa El Centro de Acceso en la Casa permite a padres y a estudiantes ver información del estudiante tal como inscripción, horarios, asistencia, tareas de la clase e información acerca de las calificaciones. Si tiene preguntas al respecto, sírvase llamar al Centro de Atención al Cliente al 281-897-4357.

## **Haga clic en: Inicio de sesión para el Portal para Padres**

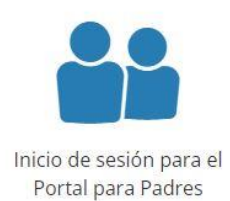

**Lo llevará a esta página: Ingrese su nombre de usuario y su contraseña**

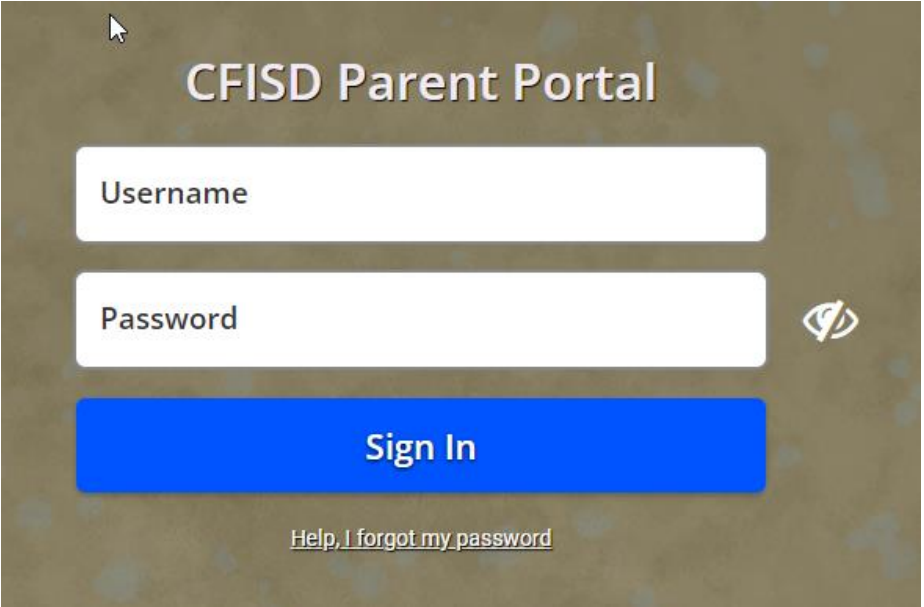

#### **Haga clic en:** *Home Access Center*

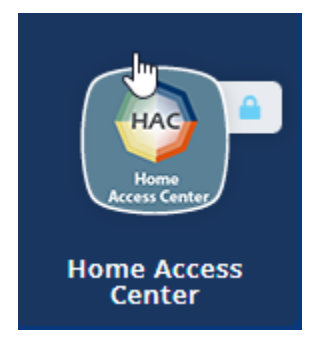

**Después de haber iniciado sesión, se le dirigirá a la página principal de su estudiante.** 

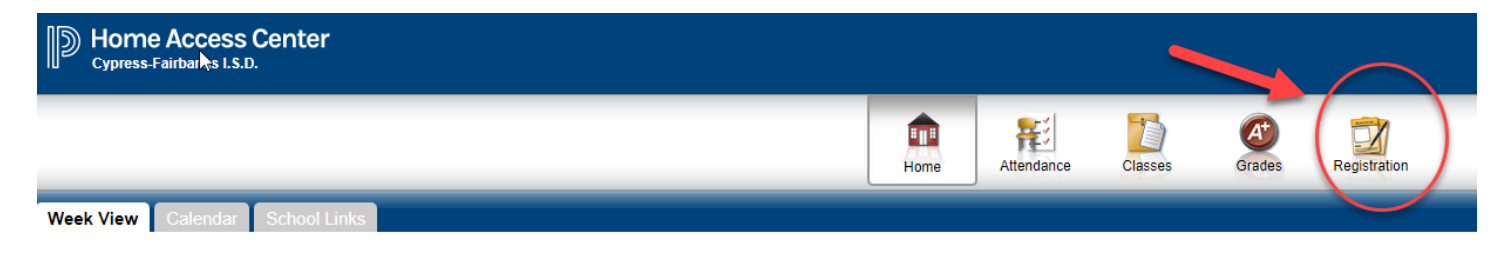

#### **Haga clic en:** *Registration*

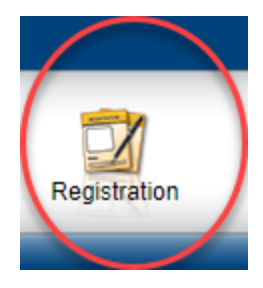

## **Haga clic en:** *Update Enrollment*

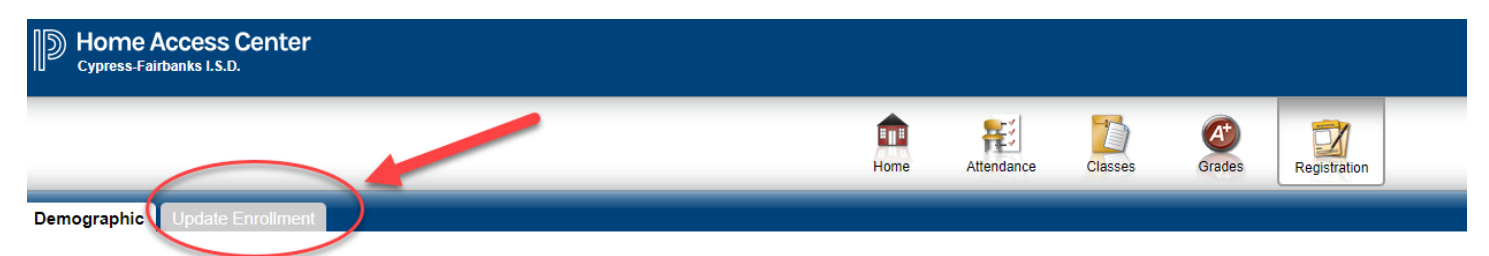

**Haga clic en:** *Annual Student Update* **–** *Start*

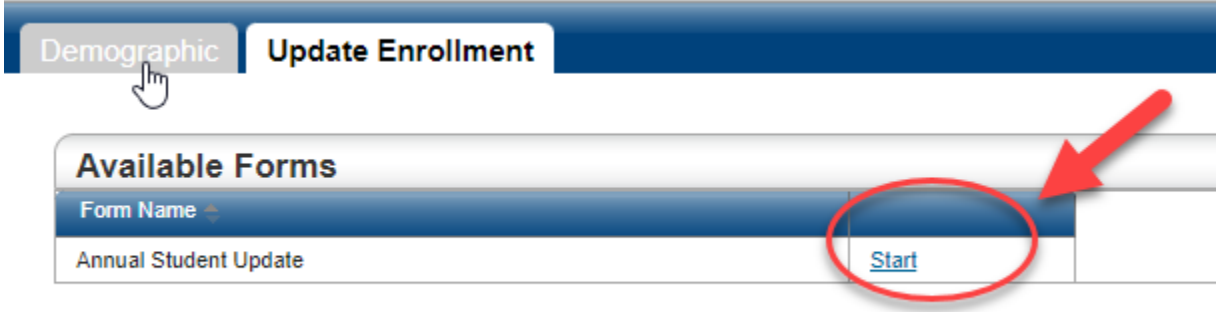

**Se le dirigirá automáticamente a comenzar los formularios.**

**Cuando haya respondido o actualizado los datos, haga clic en '***submit'* **(enviar).**